## **LAMPIRAN A**

## **Program GRBL**

\*\*\*\*\*\*\*\*\*\*\*\*\*\*

This sketch compiles and uploads Grbl to your 328p-based Arduino!

To use:

- First make sure you have imported Grbl source code into your Arduino IDE. There are details on our Github website on how to do this.

- Select your Arduino Board and Serial Port in the Tools drop-down menu

NOTE: Grbl only officially supports 328p-based Arduinos, like the Uno. Using other boards will likely not work!

- Then just click 'Upload'. That's it!

For advanced users:

If you'd like to see what else Grbl can do, there are some additional options for customization and features you can enable or disable. Navigate your file system to where the Arduino IDE has stored the Grb1 source code files, open the 'config.h' file in your favorite text editor. Inside are dozens of feature descriptions and #defines. Simply comment or uncomment the #defines or alter their assigned values, save your changes, and then click 'Upload' here.

Copyright (c) 2015 Sungeun K. Jeon Released under the MIT-license. See license txt for details \*\*\*\*\*\*\*\*\*\*\*\*\*/

#include  $\langle$ grbl.h $>$ // Do not alter this file!

## **Program untuk mengatur Bluetooth**

```
#include <SoftwareSerial.h>
```
SoftwareSerial BTSerial(10, 11); // RX | TX

```
void setup() {
```
 pinMode(9, OUTPUT); /\* this pin will pull the HC-05 pin 34 (KEY pin) HIGH to switch module to AT mode \*/

digitalWrite(9, HIGH);

Serial.begin(38400);

Serial.println("Enter AT Commands:");

 BTSerial.begin(38400); // HC-05 default speed in AT command mode }

```
void loop() {
```
//The code below allows for commands and messages to be sent from COMPUTER (serial monitor) -> HC-05

if (Serial.available $()$  // Keep reading from Arduino Serial Monitor BTSerial.write(Serial.read()); // and send to HC-05

//The code below allows for commands and messages to be sent from HC-05 -> COMPUTER (serial monitor)

if (BTSerial.available())  $\frac{1}{x}$  Keep reading from HC-05 and send to Arduino

Serial.write(BTSerial.read()); // Serial Monitor

}

**LAMPIRAN B** Hasil Perancangan Mesin CNC Layout PCB

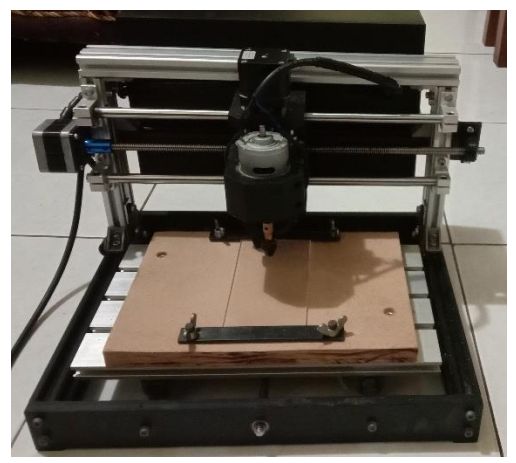

Gambar B. 1 Tampak Depan

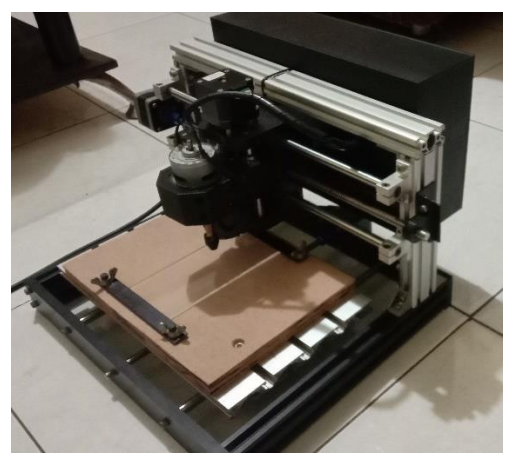

Gambar B. 2 Tampak Isometrik

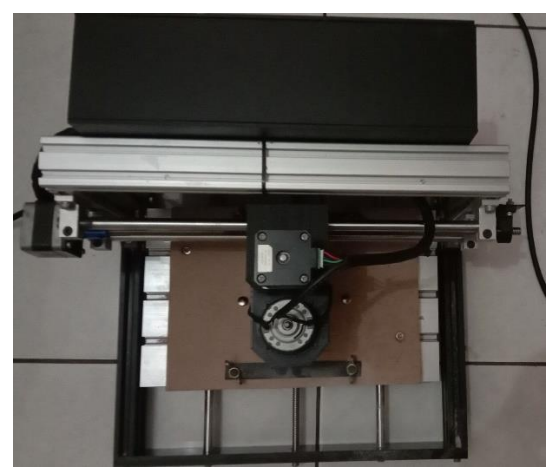

Gambar B. 3 Tampak dari Atas

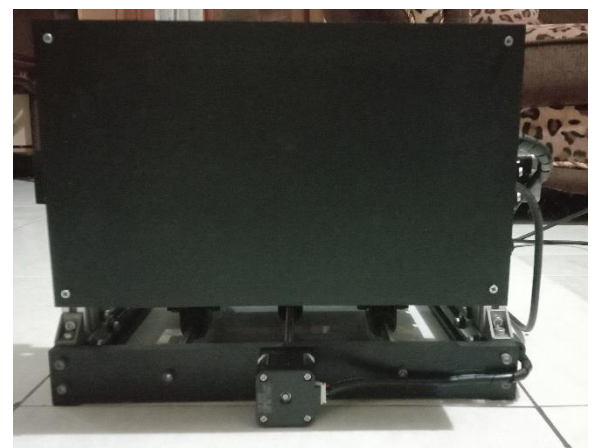

Gambar B. 4 Tampak Dari Belakang